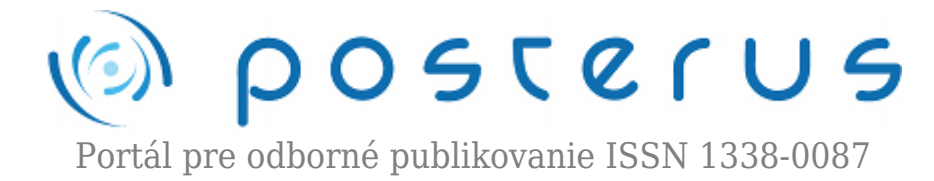

# **[Databázový systém pre mikrovlnné merania](http://www.posterus.sk/?p=12684)**

Šoltis Lukáš · [Elektrotechnika](http://www.posterus.sk/elektrotechnika), [Študentské práce](http://www.posterus.sk/studentskeprace)

10.02.2012

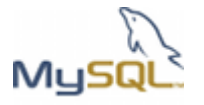

Práca sa zaoberá vytvorením databázového systému pre prístup, spracovanie a uchovávanie údajov z mikrovlnných meraní HEMT tranzistora ako aj metódami zobrazenia závislostí jednotlivých veličín

od zadaných parametrov.

#### **1. Úvod**

Tranzistor s vysokou pohyblivosťou elektrónov (HEMT), vytvorený na báze GaN predstavuje dôležitú súčiastku súčasnej elektroniky [1]. Jeho štruktúra je uvedená na Obr.1.

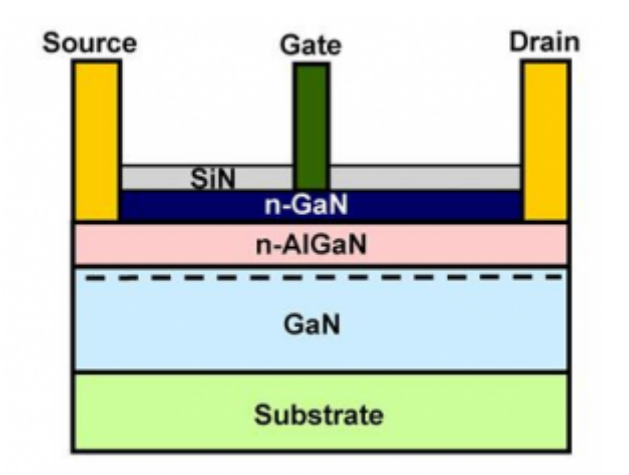

*Obr. 1. Štruktúra tranzistora HEMT na báze GaN*

Na charakterizáciu vlastností tranzistorov vykonávame mikrovlnné merania, ktoré sú realizované automatizovaným meracím pracoviskom. Ich výstupom sú dátové súbory obsahujúce hodnoty S-parametrov a informácie o pracovnom bode. Pri veľkom počte týchto súborov sa ale vyskytuje niekoľko problémov súvisiacich s uchovávaním a používaním nameraných dát. Táto skutočnosť je dôvodom vytvorenia databázového systému pre archivovanie a manipuláciu s výsledkami mikrovlnných meraní.

Databáza ako nástroj poskytuje v tomto prípade jednoduchý a rýchly prístup k informáciám ako aj efektívny spôsob ich ukladania. Takýto spôsob práce s údajmi je samozrejme použiteľný nielen pri výsledkoch mikrovlnných meraní, ale aj pri iných druhoch informácií, ktoré je nutné pre naše potreby spracovať a uchovávať. V súčasnosti je práve databáza najpoužívanejším nástrojom pri práci Pre potreby vizualizácie hodnôt S-parametrov je dnes na internete k dispozícii niekoľko voľne

šíriteľných nástrojov. Napríklad AppCAD, S-Parameter Explorer alebo SparamViewer. Tieto však nevyhovujú z hľadiska spracovania veľkého objemu informácií.

# **2. Návrh databázového systému**

Štruktúra databázového systému pre spracovanie veľkého objemu údajov získaných z mikrovlnných meraní, ako aj pre manipuláciu a grafickú interpretáciu výsledkov je na Obr.2.

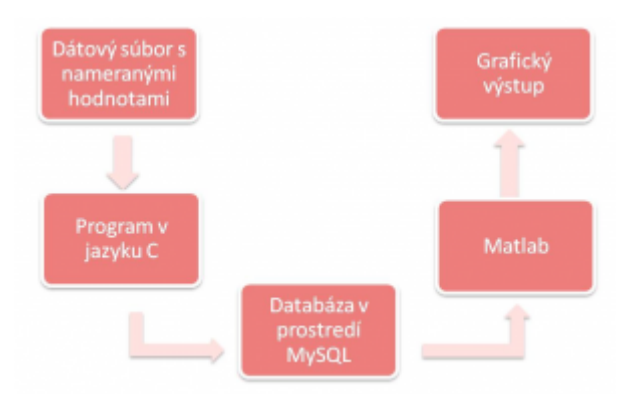

*Obr. 2. Modelové riešenie problému*

Tvorba databázového systému pozostáva z viacerých krokov. Prvotným vstupom, ktorý obsahuje všetky databázou požadované informácie sú dátové súbory vo formáte Touchstone [4], získané z mikrovlnných meraní v širokom frekvenčnom rozsahu pri rôznych pracovných podmienkach (napätie $\rm V_{\rm \scriptscriptstyle DS}$ prúd $\rm I_{\rm \scriptscriptstyle DS}$ teplota a.i.). Počet takýchto súborov môže dosahovať tisícky a ich objem jednotky gigabytov. Príklad takéhoto dátového súboru je na Obr.3.

| # MHZ 5 DB R 50 |         |       |      |       |         |     |         |      |
|-----------------|---------|-------|------|-------|---------|-----|---------|------|
| Freq:           | 311:    |       | 521: |       | 512:    |     | 322:    |      |
| 50              | $-15.4$ | 100.2 | 10.2 | 173.5 | $-30.1$ | 9.6 | $-13.4$ | 57.2 |
| 51              | $-15.8$ | 103.2 | 10.7 | 177.4 | $-33.1$ | 9.6 | $-12.4$ | 63.4 |
| 52              | $-15.9$ | 105.5 | 11.2 | 179.1 | $-35.7$ | 9.6 | $-14.4$ | 66.9 |
| 53              | $-16.4$ | 107.0 | 10.5 | 183.1 | $-36.6$ | 9.6 | $-14.7$ | 70.3 |
| 54              | $-16.6$ | 109.3 | 10.6 | 187.8 | $-30.1$ | 9.6 | $-15.3$ | 71.4 |
|                 |         |       |      |       |         |     |         |      |

*Obr. 3. Ukážka formátu Touchstone*

Fyzikálny význam S-parametrov je nasledovný:  $S_{11}$  - dopredný koeficient odrazu (vstup),  $S_{12}$  – spätný prenosový koeficient,  $S_{21}$  – dopredný prenosový koeficient,  $S_{22}$  – spätný koeficient odrazu (výstup)

Všetky súbory S-parametrov sú spracované prostredníctvom programu, vytvoreného v jazyku C v rámci tejto práce. Jednotlivé údaje o pracovných podmienkach a ďalších informáciách uložených v komentári každého súboru, ako aj príslušné S-parametre sú extrahované zo súborov a uložené do databázy. Samotná databáza je vytvorená v prostredí MySQL [2] a pozostáva z dvoch tabuliek prepojených navzájom pomocou cudzieho kľúča. Ide konkrétne o vzťah 1:n.

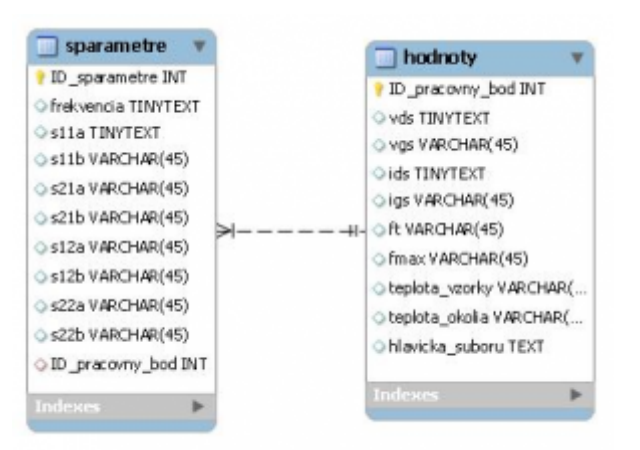

*Obr. 4. Model štruktúry databázy*

Vizualizácia závislostí jednotlivých veličín od zvolených parametrov je uskutočňovaná v prostredí Matlabu. Pri grafickom vyjadrení S-parametrov pomocou Smithovho diagramu je použitý súbor smith.m, ktorý je voľne prístupný na internete [3].

#### **3. Popis programu na spracovanie dátových súborov**

Program na spracovanie súborov vo formáte Touchstone je napísaný v jazyku C v prostredí MS Visual Studio. Jeho vstupom sú dva textové súbory. Prvý z nich obsahuje zoznam dátových súborov, ktoré majú byť prehľadávané. Druhý obsahuje názvy veličín, ktorých hodnoty program hľadá v každom dátovom súbore zo zoznamu. Nájdené hodnoty pre každú veličinu sú zapísané do samostatných textových súborov. Obsah týchto súborov program následne uloží do konkrétnej tabuľky v databáze. Diagram činnosti programu na spracovanie dát je uvedený v Obr.5.

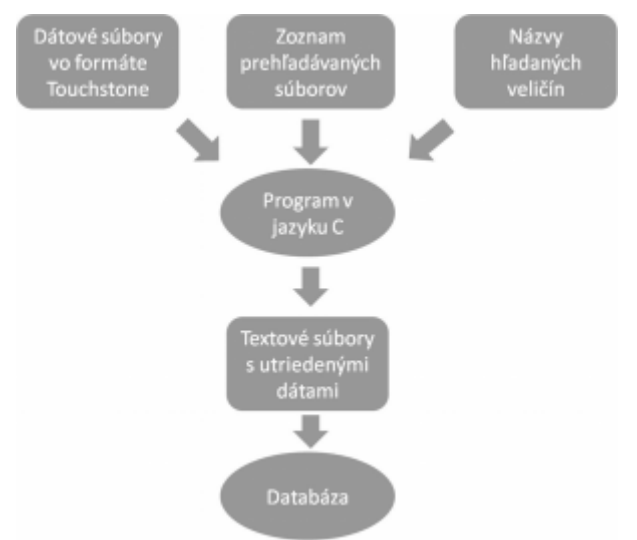

*Obr. 5. Diagram činnosti programu na spracovanie dát*

# **4. Popis databázy**

Databáza pre mikrovlnné merania HEMT tranzistora je vytvorená na serveri MySQL. Tvoria ju dve navzájom prepojené tabuľky. Prvá z nich obsahuje stĺpce ID\_sparametre, frekvencia, stĺpce S-parametrov a ID\_pracovny\_bod. Druhú tabuľku tvoria stĺpce: ID\_pracovný\_bod, V $_{\rm \scriptscriptstyle GS}$ , V $_{\rm \scriptscriptstyle DS}$ , I $_{\rm \scriptscriptstyle GS}$ , I $_{\rm \scriptscriptstyle DS}$ , F $_{\rm \scriptscriptstyle T}$ , F $_{\rm \scriptscriptstyle MAX}$ , teplota vzorky, teplota okolia, hlavicka. Vzájomné prepojenie týchto tabuliek je realizované pomocou hodnoty stĺpca ID pracovny bod. Tento atribút je primárnym kľúčom tabuľky 2 a cudzím kľúčom v tabuľke 1. Tento vzťah je typu 1:n, keďže jednému záznamu v tabuľke hodnoty prislúcha viacero záznamov v tabuľke sparametre.

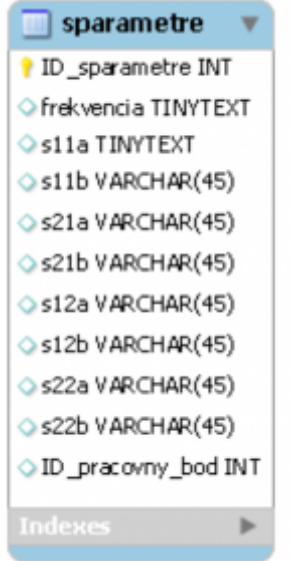

*Obr. 6. Atribúty tabuľky sparametre*

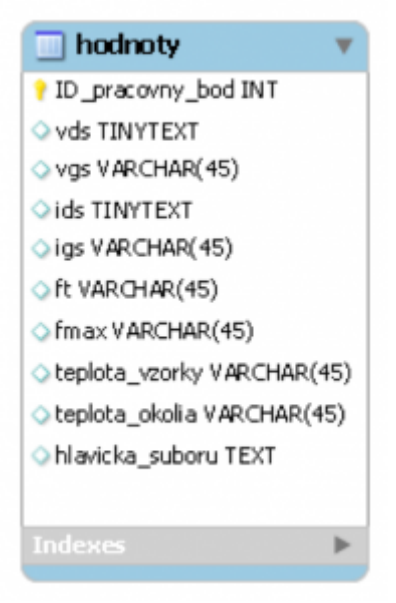

*Obr. 7. Atribúty tabuľky hodnoty*

#### **5. Grafický výstup**

Pristupovanie k databáze je realizované pomocou datasource (prepojenia na databázu), ktorý bol vytvorený pre našu MySQL databázu. Na grafické zobrazenie závislostí pre veličiny z tabuľky hodnoty sú využité SQL príkazy v softvéri Matlab. Tento spôsob umožňuje jednoduchý prístup k databáze a načítavanie potrebných údajov, ktoré chceme vyniesť do grafu. Na zobrazenie hodnôt S-parametrov je použitý súbor smith.m v Matlabe. Príklad SQL príkazov na načítanie údajov z databázy, ktoré sú vynášané do grafu:

SELECT ALL Vds FROM Hodnoty WHERE  $t$  sample = 40 SELECT ALL Ids FROM Hodnoty WHERE t sample =  $40$ 

# SELECT ALL Ft FROM Hodnoty WHERE t\_sample = 40 SELECT ALL Fmax FROM Hodnoty WHERE t\_sample = 40

Grafické výstupy sa nachádzajú na Obr.8, Obr.9, Obr.10, Obr.11.

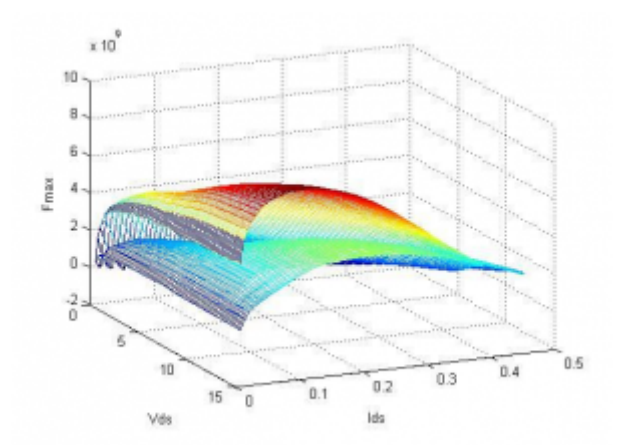

*Obr. 8. Závislosť FMAX od VDS a IDS pri teplotách vzorky 40 °C a 80 °C*

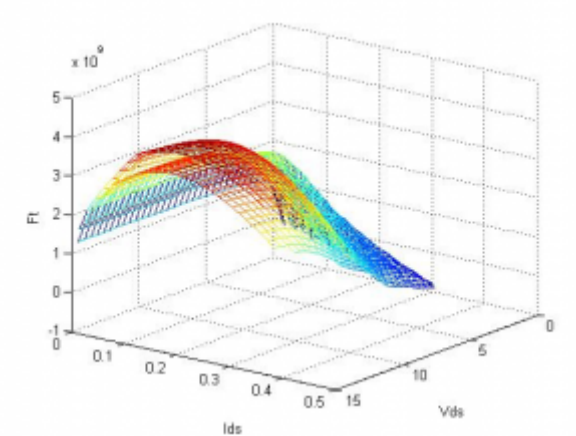

*Obr. 9. Závislosť F<sup>T</sup> od VDS a IDS pri teplotách vzorky 40 °C a 80 °C*

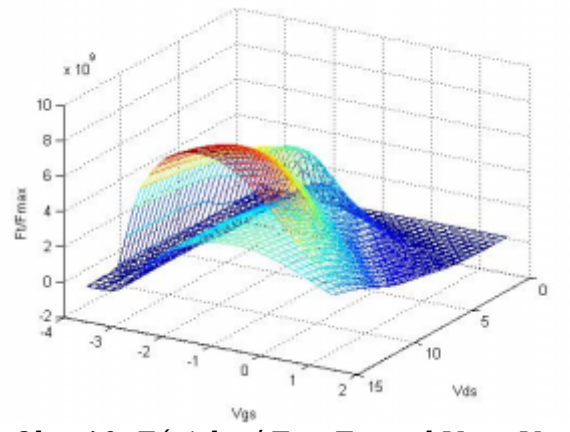

*Obr. 10. Závislosť F<sup>T</sup> a FMAX od VGS a VDS*

Prehľad vzťahov pre veličiny vypočítavané pomocou S-parametrov:

$$
MSG = \left| \frac{S_{21}}{S_{12}} \right|
$$

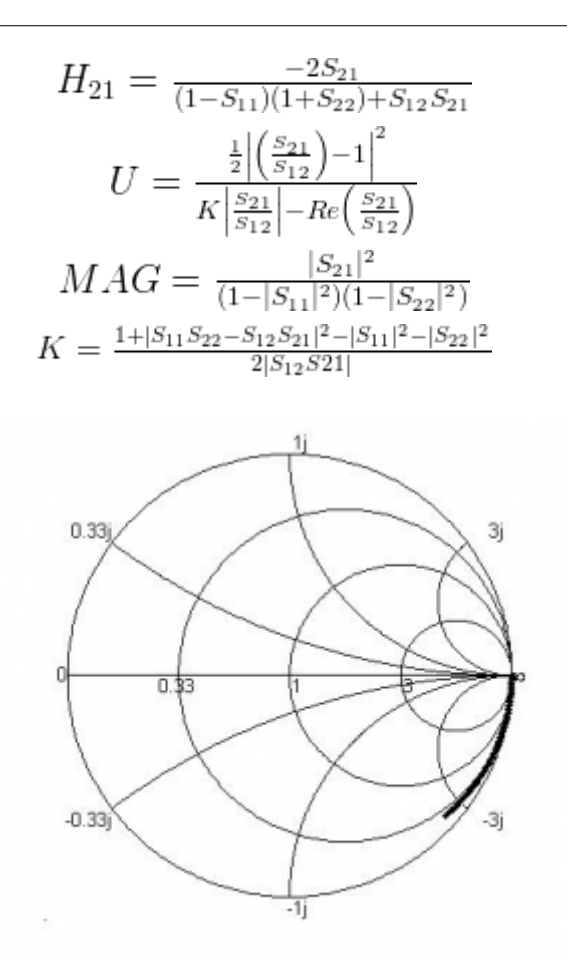

*Obr.11. Smithov diagram pre hodnoty parametra S<sup>11</sup>*

#### **6. Záver**

V práci bol vytvorený databázový systém pre uchovávanie a prístup k výsledkom mikrovlnných meraní HEMT tranzistora. Vstupné dáta v podobe textových súborov formátu Touchstone boli spracované a utriedené prostredníctvom programu v jazyku C. Bola vytvorená MySQL databáza, kde boli tieto údaje uložené. Bol vytvorený datasource na danú databázu, ktorý slúži spolu s príkazmi v jazyku SQL na prístup k uchovávaným údajom z prostredia programu Matlab. Taktiež boli vypracované aj zobrazovacie metódy pre závislosti jednotlivých veličín od zadaných parametrov. Výsledkom týchto metód sú 3D grafy a pre S-parametre je to Smithov diagram, ktoré sú vytvorené v prostredí Matlabu.

# **Použitá literatúra**

- 1. HEMT tranzistor [http://en.wikipedia.org/wiki/High\\_electron\\_mobility\\_transistor](http://en.wikipedia.org/wiki/High_electron_mobility_transistor)
- 2. MySQL databázový softvér <http://dev.mysql.com/downloads/>
- 3. smith.m Smithov diagram v prostredí Matlab [http://www.mathworks.com/matlabcentral/fileexchange/20960-the-smith-chart-circles-to](http://www.mathworks.com/matlabcentral/fileexchange/20960-the-smith-chart-circles-toolbox) [olbox](http://www.mathworks.com/matlabcentral/fileexchange/20960-the-smith-chart-circles-toolbox)
- 4. Touchstone format <http://cp.literature.agilent.com/litweb/pdf/ads2004a/cktsim/ck04a8.html>

Spoluautorom článku je doc. Ing. Martin Tomáška, PhD., Fakulta elektrotechniky a informatiky, Slovenská technická univerzita, 812 19 Bratislava, Slovenská republika

Práca bola prezentovaná na Študentskej vedeckej a odbornej činnosti (ŠVOČ 2011) v sekcii Mikroelektronické systémy a získala cenu IEEE, ISBN 978-80-227-3508-7